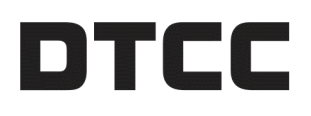

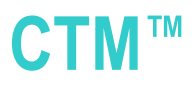

## **AUTOMATIC CONFIRMATION CREATION WITH PRORATION: BEST PRACTICES**

JANUARY21, 2020

## **Introduction**

The CTM service can create confirmations and contracts automatically with proration and optional truncation (defined in ) for broker/dealers. CTM creates confirmations for broker/ dealers based on the investment manager's allocations. This capability eliminates the need for broker/ dealers to enter confirmation information manually. Automatic confirmations result in faster responses to investment manager allocations than manually-entered confirmations. This manual provides DTCC-recommended best practices to enable this feature.

## **Terms**

The following table lists terms used throughout this document.

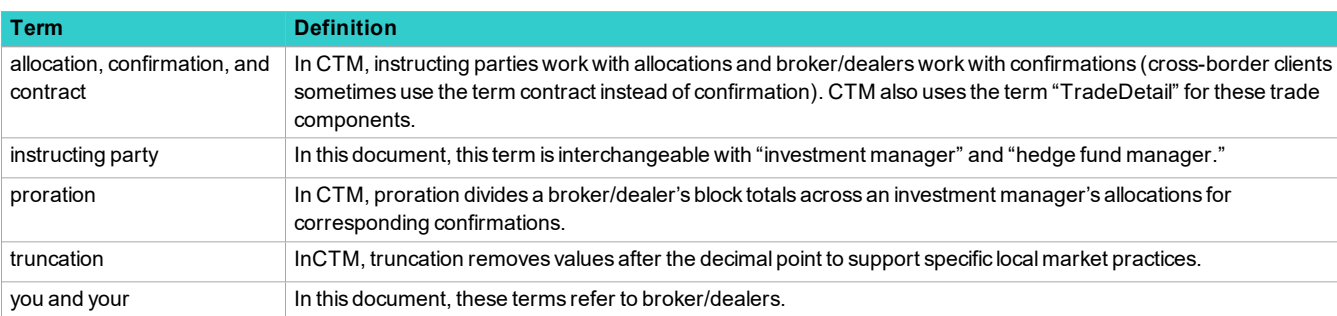

*Table 1 Terms* 

# <span id="page-0-0"></span>**Overview**

Indicate on your block that you want CTM to create confirmations from your investment manager's allocations. Each confirmation CTM creates includes all final trade data for each of the investment manager's allocations. You supply the total amounts, commissions, charges, fees, and taxes when you submit your block. When CTM creates your confirmations, it prorates the agreed-upon total amounts, commissions, charges, fees, and taxes. Each confirmation

includes prorated amounts that are proportionate to each allocation on the block. CTM optionally allows you to truncate the prorated values, rather than using western rounding.

## **Eligibility**

This feature is only available for CTM broker/dealers who trade with block-level workflow with CTM investment managers.

CTM supports this feature as follows:

- Fixed income (debt) and equity asset class trades.
- Trades where confirmations do not exist for an investment manager's allocations on a block No subscriptions are required to use the feature, including prorate calculations and truncate function.

## **When CTM Creates Confirmations**

[Figure](#page-1-0) 1 depicts the process the CTM service follows when you specify auto creation

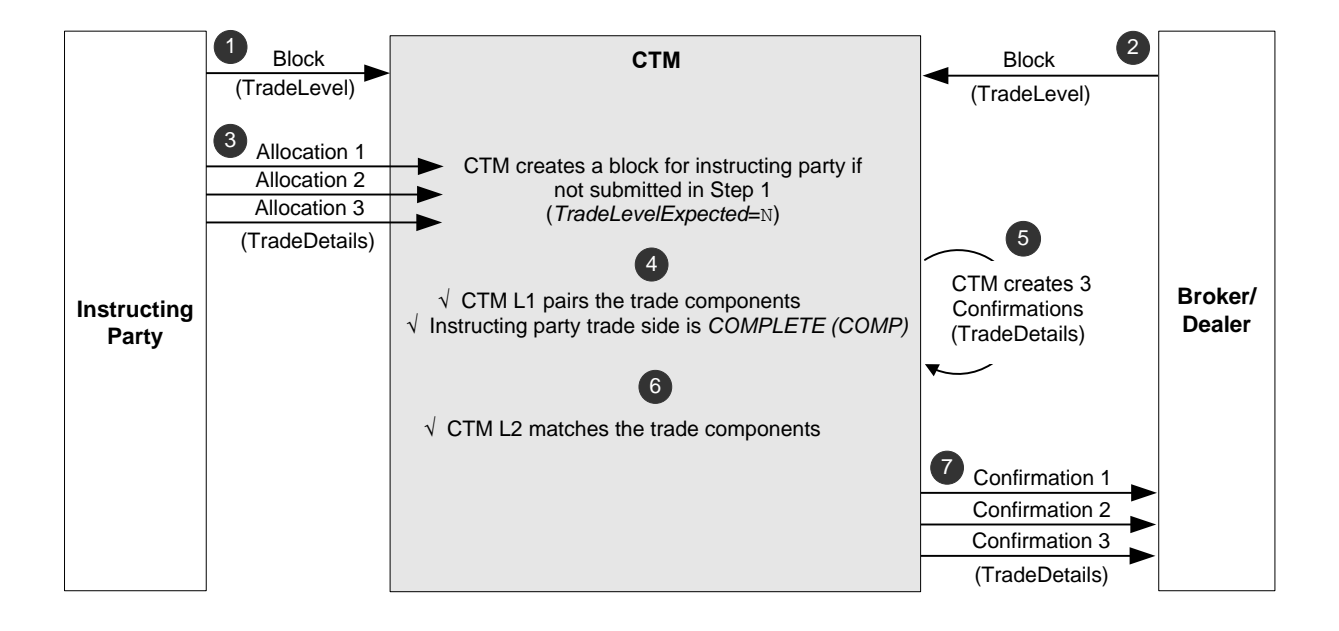

#### <span id="page-1-0"></span>*Figure 1 Confirmation Creation by CTM*

<span id="page-1-1"></span>[Table](#page-1-1) 2 describes each step in [Figure](#page-1-0) 1, which is an example of the confirmation creation workflow.

#### *Table 2 Confirmation Creation Steps*

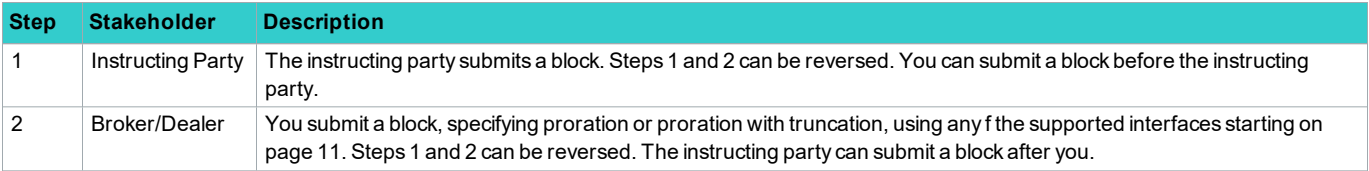

| <b>Step</b> | <b>Stakeholder</b>       | <b>Description</b>                                                                                                    |
|-------------|--------------------------|----------------------------------------------------------------------------------------------------|
| 3           | <b>Instruction Party</b> | The instructing party submits three allocations. One of the following can occur:                                                                                                    |
|             |                          | If the instructing party has the CTM service create a block on its behalf, then the CTM service creates the block<br>(TradeLevel) and:                                                                                                    |
|             |                          | L1 pairs with both trade side's TradeLevels                                                                                                    |
|             |                          | • Applies the COMPLETE (COMP) status to the instructing party's trade side                                                                                                    |
|             |                          | If the instructing party submits its own block, then the CTM service waits for the instructing party's block. When the<br>instructing party submits the block, the CTM service proceeds to L1 pair, and then apply the COMPLETE (COMP)<br>status. |
| 4           | <b>CTM</b>               | The CTM service L1 pairs and L2 matches the trade components from each trade side and the instructing party's trade<br>side is COMPLETE (COMP).                                                                                                   |
| 5           | <b>CTM</b>               | The CTM service creates your confirmations based on the instructing party's allocations. As part of the confirmation<br>creation, the CTM service evaluates allocation eligibility, prorates, and truncates applicable amount fields.             |
| 6           | <b>CTM</b>               | The CTM service compares the instructing party's allocation data with the confirmations the the CTM service service<br>created on your behalf according to the instructing party's L2 matching profile.                                           |
| 7           | Broker/Dealer            | The CTM service allows you to view your confirmations (or any allocations alleged against you) using any of the<br>following interfaces:                                                                                                    |
|             |                          | Trade blotter                                                                                                    |
|             |                          | Automated EventNotification for event-based push direct XML clients                                                                                                    |
|             |                          | Response to a MultiTradeDetailRequest or InfoRequest XML message for query-response direct XML clients                                                                                                    |
|             |                          | The instructing party can also query for its TradeDetails.                                                                                                    |

*Table 2 Confirmation Creation Steps (continued)*

## **Trade Side Values that CTM Uses for Confirmations**

When CTM creates confirmations, it takes the field values from your block and your counterparty's allocations. [Table](#page-2-0) 3 provides the direct XML interface message layout for each confirmation and describes which trade side CTM uses to source the fields.

- Field—CTM derives the field and value from your block or your counterparty's allocations. CTM prorates amounts with an asterisk (\*).
- **XML Element Type—For composite element types, each field in the composite is mapped from the trade** component, except where noted.
- <sup>l</sup> **Your Block**—An X indicates thatCTM uses your block to create the confirmations.
- <span id="page-2-0"></span>**Counterparty Allocations**—An X indicates that CTM uses your counterparty's allocations to create the confirmations.

*Table 3 How CTM Maps Block and Allocation Data to Confirmations*

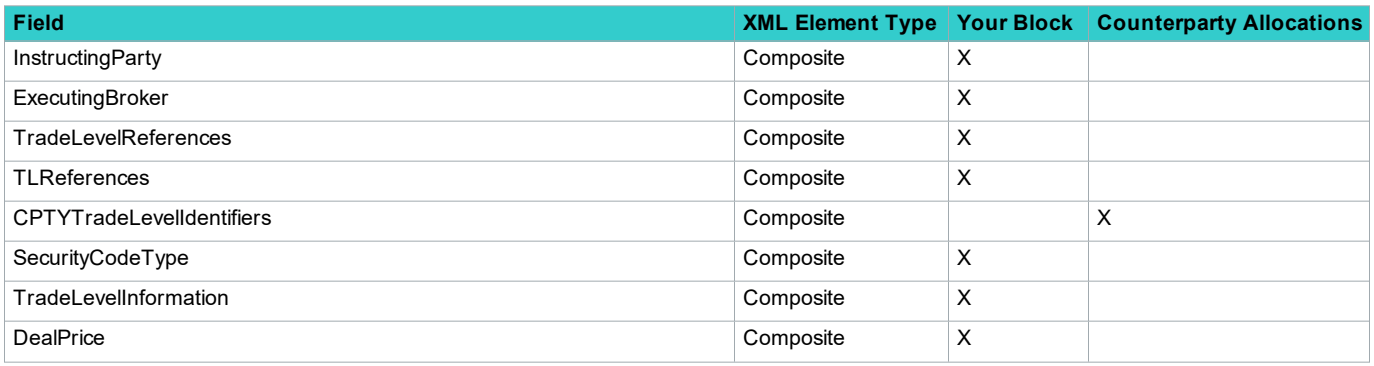

| <b>Field</b>                                                                                                    |           |                | <b>XML Element Type   Your Block   Counterparty Allocations</b> |
|----------------------------------------------------------------------------------------------------|-----------|----------------|-----------------------------------------------------------------|
| QuantityOfTheBlockTrade                                                                                           | Composite | X              |                                                                 |
| <b>TotalTradeAmount</b>                                                                                           | Composite | X              |                                                                 |
| TimeZone                                                                                                    | Composite | X              |                                                                 |
| CountryTimeZone                                                                                                   | Composite | X              |                                                                 |
| PlaceOfTrade                                                                                                    | Composite | $\pmb{\times}$ |                                                                 |
| WhereListed                                                                                                    | Composite | X              |                                                                 |
| Yield                                                                                                    | Composite | $\pmb{\times}$ |                                                                 |
| CouponRate                                                                                                    | Composite | X              |                                                                 |
| CallPrice                                                                                                    | Composite | $\pmb{\times}$ |                                                                 |
| CurrentFactor                                                                                                    | Composite | X              |                                                                 |
| CurrentFaceValue                                                                                                  | Field     | $\pmb{\times}$ |                                                                 |
| PoolNumber                                                                                                    | Field     | X              |                                                                 |
| WhenIssue                                                                                                    | Field     | $\pmb{\times}$ |                                                                 |
| <b>IssueDate</b>                                                                                                  | Field     | X              |                                                                 |
| AlternativeMinimumTax                                                                                             | Field     | $\pmb{\times}$ |                                                                 |
| FederalTax                                                                                                    | Field     | X              |                                                                 |
| Rating                                                                                                    | Composite | X              |                                                                 |
| TradeAmount*                                                                                                    | Composite | X              |                                                                 |
| QuantityAllocated                                                                                                 | Composite |                | X                                                               |
| NetCashAmount*                                                                                                    | Composite | X              |                                                                 |
| SettlementAmount*                                                                                                 | Composite | $\pmb{\times}$ |                                                                 |
| ExchangeRate                                                                                                    | Composite |                | $\sf X$                                                         |
| SettlementTransactionConditionIndicator                                                                           | Field     |                | X                                                               |
| AdditionalFixedIncome                                                                                             | Composite | X              |                                                                 |
| AccruedInterestAmount*                                                                                            | Composite | $\pmb{\times}$ |                                                                 |
| OriginalFaceAmount                                                                                                | Field     | X              |                                                                 |
| CurrentFaceValue                                                                                                  | Field     | $\pmb{\times}$ |                                                                 |
| CommFeesTaxes                                                                                                    | Composite | X              |                                                                 |
| Commissions                                                                                                    | Composite | $\pmb{\times}$ |                                                                 |
| Commission*                                                                                                    | Composite | X              |                                                                 |
| CommissionReasonCode                                                                                              | Field     | X              |                                                                 |
| ChargesOrTaxes                                                                                                    | Composite | X              |                                                                 |
| ChargeTaxType                                                                                                    | Field     | $\pmb{\times}$ |                                                                 |
| ChargeAmount*                                                                                                    | Composite | X              |                                                                 |
| DetailLevelPartyCapacityIndicator                                                                                 | Field     |                | $\sf X$                                                         |
| AdditionalDisclosures                                                                                             | Composite | X              |                                                                 |
| Note: You can enter this field by amending the trade later in the trade lifecycle.                                |           |                |                                                                 |
| AccountID<br>Note: CTM maps the AccountID from investment manager's<br>IPSettlement/AccountID on each allocation. | Field     |                | X                                                               |

*Table 3 How CTM Maps Block and Allocation Data to Confirmations (continued)*

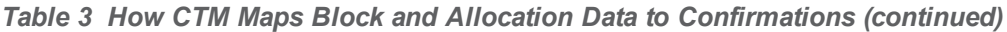

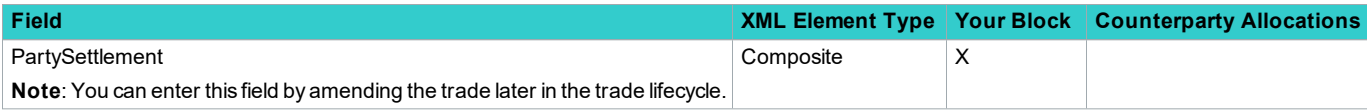

## **Fields That CTM Prorates**

<span id="page-4-0"></span>When CTM creates your confirmations, it prorates the amounts from your block shown in [Table](#page-4-0) 4to each of the confirmations.

| <b>Amount</b>                                                                                                    | <b>XPath</b>                                                              |
|----------------------------------------------------------------------------------------------------|---------------------------------------------------------------------------|
| TotalTrade                                                                                                    | TradeLevelBody/TradeLevelInformation/TotalTradeAmount/Amount              |
| TotalNetCash                                                                                                    | TradeLevelBody/TradeLevelTotals/TotalNetCashAmount/Amount                 |
| TotalSettlement                                                                                                    | TradeLevelBody/TradeLevelTotals/TotalSettlementAmount/Amount              |
| <b>TotalAccruedInterest</b>                                                                                                    | TradeLevelBody/TradeLevelTototalAccruedInterestAmount/Amount              |
| Commission<br>Note: CTM prorates Commission<br>only on equity trades when<br>CommissionSharingBasisIndicator<br>is FLAT. Otherwise, CTM copies<br>the commission amount from your<br>block. | TradeLevelBody/TradeCommFeesTaxes/TradeCommissions/Commission/Amount      |
| Charge                                                                                                    | TradeLevelBody/TradeCommFeesTaxes/TradeChargesOrTaxes/ChargeAmount/Amount |

*Table 4 Fields Subject to Proration and Truncation*

# **Proration, Truncation, and Rounding**

CTM prorates, optionally truncates, and then rounds trade amounts as described in this section.

# **Prorating the Trade**

<span id="page-4-1"></span>To prorate the amounts shown i[nTable](#page-4-0) 4 against each allocation, the CTM service multiplies the amount by each allocation's fraction of the block. For example, [Table](#page-4-1) 5 shows the prorated amounts for an equity block of 100 shares with four allocations of 20, 25, 25, and 30.

*Table 5 How CTM Prorates Amounts*

| <b>Allocation1</b>            | Allocation2                   | Allocation3                   | Allocation4                   |
|-------------------------------|-------------------------------|-------------------------------|-------------------------------|
| TotalTrade * 20/100           | TotalTrade * 25/100           | TotalTrade * 25/100           | TotalTrade * 30/100           |
| TotalNetCash * 20/100         | TotalNetCash * 25/100         | TotalNetCash * 25/100         | TotalNetCash * 30/100         |
| TotalSettlement * 20/100      | TotalSettlement * 25/100      | TotalSettlement * 25/100      | TotalSettlement * 30/100      |
| TotalAccruedInterest * 20/100 | TotalAccruedInterest * 25/100 | TotalAccruedInterest * 25/100 | TotalAccruedInterest * 30/100 |
| Commission * 20/100           | Commission * 25/100           | Commission * 25/100           | Commission * 30/100           |

CTM calculates each allocation as follows:

Quantity Allocated (from counterparty's allocation) / QuantityOfTheBlockTrade (from your block), where:

QuantityAllocated=TradeDetailBody/TradeDetailData/QuantityAllocated/Amount

QuantityOfTheBlockTrade=TradeLevelBody/TradeLevelInformation/QuantityOfTheBlockTrade/Amount

## **Truncating the Trade Amounts**

You control truncation by setting the Truncate Prorated Amounts field using one of the interfaces described in [Supported](#page-6-0) [Interfaces](#page-6-0). When you specify that the CTM service truncate prorated amounts, the CTM service truncates the prorated amounts as follows

- Based on the traded currency decimal precision.
- One place past the least significant digit.

<span id="page-5-0"></span>[Table](#page-5-0) 6 provides examples of how the CTM service truncates prorated amounts.

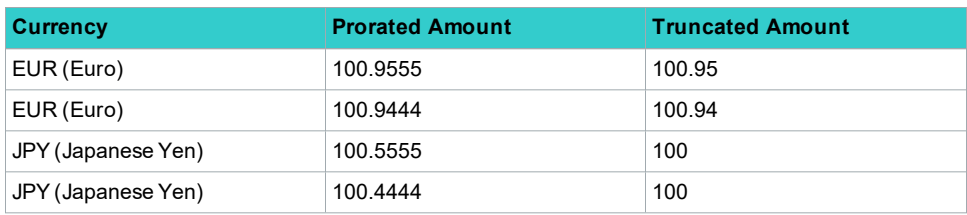

*Table 6 Proration with Truncation Examples*

For additional information about rounding and truncation, see the following manuals:

- <sup>l</sup> *XML Message [Specification:](https://dtcclearning.com/documents/institutional-trade-matching/omgeo-central-trade-manager-ctm/docman-cat-ctm-tech/docman-cat-ctm-tech-mis/docman-cat-ctm-tech-mis-dbt-eqt/docman-cat-ctm-mis-dirct-xml/1857-docman-doc-ctm-mis-dbt-eqt-xml-spec/file.html) Debt/Equity and Common Messages*
- <sup>l</sup> *Equity Trade [Commissions:](https://dtcclearning.com/documents/institutional-trade-matching/omgeo-central-trade-manager-ctm/docman-cat-ctm-tech/docman-ctm-tech-reference/docman-cat-ctm-tech-ref-bps/docman-cat-ctm-tech-ref-bps-general/1826-docman-doc-ctm-tech-bps-gen-eqt-trad-comms/file.html) Best Practices*

## **Rounding Based on Traded Currency**

WhenCTM creates financial values for either trade side, it rounds values based on the traded currency. If the value is truncated, CTM rounds the truncated value. By default, CTM uses western rounding when it prorates amounts in confirmations as follows:

- Based on the decimal precision guidelines for the traded currency.
- Using one place past the least significant digit.
- Rounds up if the least significant digit is greater than or equal to 5.
- Rounds down if the least significant digit is less than 5.

<span id="page-5-1"></span>[Table](#page-5-1) 7 provides examples of how CTM rounds prorated amounts in each confirmation.

*Table 7 Proration Rounding Examples*

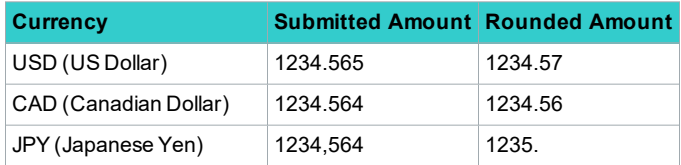

# <span id="page-6-0"></span>**Supported Interfaces**

You can specify that CTM create and prorate your confirmations and optionally truncate prorated amounts in the following interfaces:

- Direct XML interface
- User Interface (UI) 4.0
- Trade blotter
- Message Translation Interface (MTI)—broker/dealers

## **Direct XML Interface**

<span id="page-6-1"></span>You can have CTM create confirmations with prorated and truncated amounts in the direct XML interface. To do so, specify the two fields in [Table](#page-6-1) 8 in the TradeLevel (block).

*Table 8 Create, Prorate, and Truncate XML Fields*

| Field                             |       | <b>Value Definition</b>                                                                                                    |
|-----------------------------------|-------|----------------------------------------------------------------------------------------------------|
| ProrateAndAutoCreateConfirmations |       | Y or N   Indicates that you want CTM to create TradeDetails (confirmations) for you and prorate the<br>amount fields in Table 4.                                                                             |
| <b>TruncateProratedAmounts</b>    | YorNi | Indicates that you want CTM to truncate prorated amounts for each confirmation (TradeDetail)<br>CTM creates.                                                                                                 |
|                                   |       | Set ProrateAndAutoCreateConfirmations to Y to use the truncate feature if you set<br>ProrateAndAutoCreateConfirmations to N and set TruncateProratedAmounts to Y, CTM<br>generates synchronous error S14057. |

[Figure](#page-6-2) 2 shows a sample of the fields in the TradeLevel context where you submit the following to CTM:

- If you want to prorate and create confirmations, set ProrateAndAutoCreateConfirmations to Y.
- If you do not want to truncate the prorated amounts on confirmations, set TruncateProratedAmounts to N.

| <partycapacityindicator>PRIN</partycapacityindicator>                    |
|--------------------------------------------------------------------------|
| <prorateandautocreateconfirmations>Y</prorateandautocreateconfirmations> |
| <truncateproratedamounts>N</truncateproratedamounts>                     |
| <additionaldata></additionaldata>                                        |
|                                                                          |

<span id="page-6-2"></span>*Figure 2 XML Example of Proration Without Truncation*

## **User Interface 4.0**

In the UI 4.0, CTM can automatically create confirmations for sell-side clients based on the buy-side's allocations. This eliminates the need for broker/dealers to enter confirmation information manually. To enable automatic creation of confirmations, use the **Autocreation of Confirmations** field shown below:

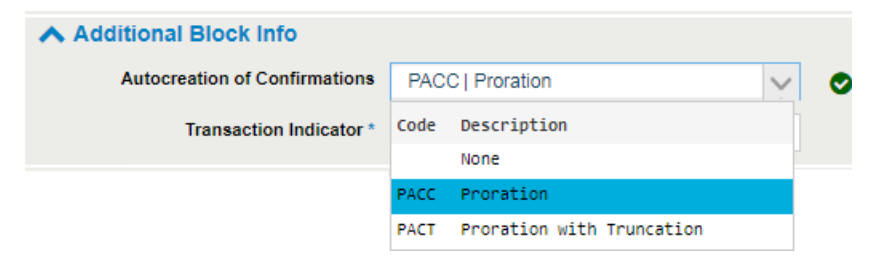

In the grid layout, the column heading **Workflow Modifier**, indicates the **Autocreation of Confirmations** selection.

# **Trade Blotter**

In the trade blotter, you can have CTM create confirmations with prorated and, optionally, truncated amounts. To do so, you must have the following:

- Version 3.0 of the trade blotter
- Manual Entry role

**Note**

To create confirmations with prorated and, optionally, truncated amounts in the UI 4.0, see the [Manual](https://dtcclearning.com/helpfiles/itm/ctm/ui/Default.htm#topics/ui_40/generic/man_entry/additional_info.htm%3FTocPath%3DManual%2520Trade%2520Entry|_____5) Trade Entry  $\rightarrow$ Additional [Information](https://dtcclearning.com/helpfiles/itm/ctm/ui/Default.htm#topics/ui_40/generic/man_entry/additional_info.htm%3FTocPath%3DManual%2520Trade%2520Entry|_____5) in the online help. CTM requires that you have the Manual Entry role.

You can enable proration in several ways:

- As a default option within the Manage Manual Entry Defaults dialog box
- When entering the block-level workflow confirmations using either the full trade entry or quick trade entry methods

### **Using the Manual Entry Defaults Dialog Box**

To enable auto-creation and proration in the Manual Entry Defaults dialog box, do the following:

- 1. Start the trade blotter.
- 2. Select **View**, then **Manage Manual Entry Defaults**.

The Manage Manual Entry Defaults dialog box appears [\(Figure](#page-7-0) 3).

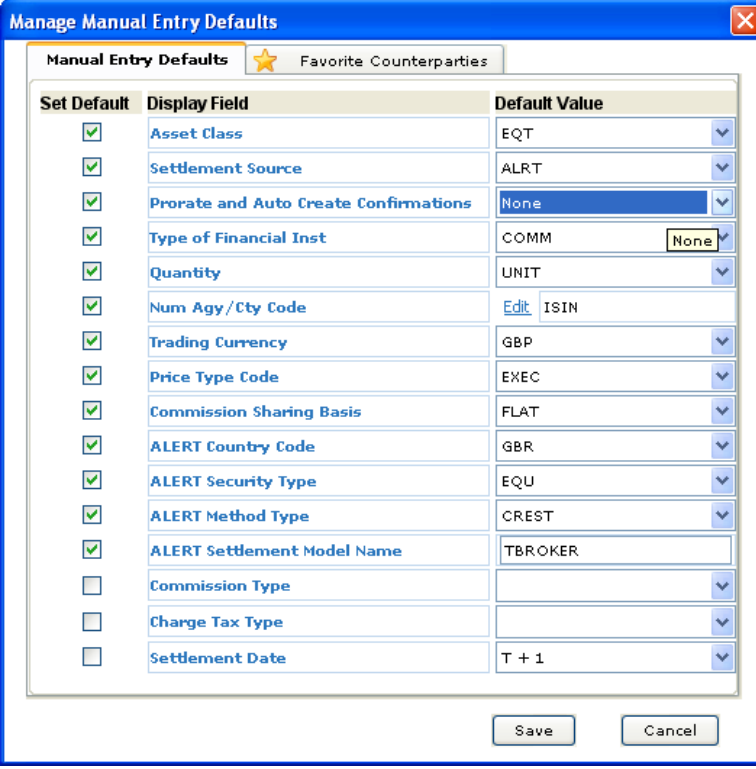

<span id="page-7-0"></span>*Figure 3 Manage Manual Entry Defaults Dialog Box*

- 3. Select the **Prorate and Auto Create Confirmations** check box under Set Default.
	- Proration
	- Proration with Truncation
- 4. Click **Save**.

## **Quick Trade Entry Method**

To specify auto creation and proration, with or without optional truncation of confirmation amounts, using the quick trade entry method, do the following:

- 1. Start the trade blotter.
- 2. Open a block view.
- 3. Select **Trade**, then **Quick Trade Entry**, and then **Create Quick Entry Trade**.

The Create Trade dialog box appears, as shown in [Figure](#page-8-0) 4.

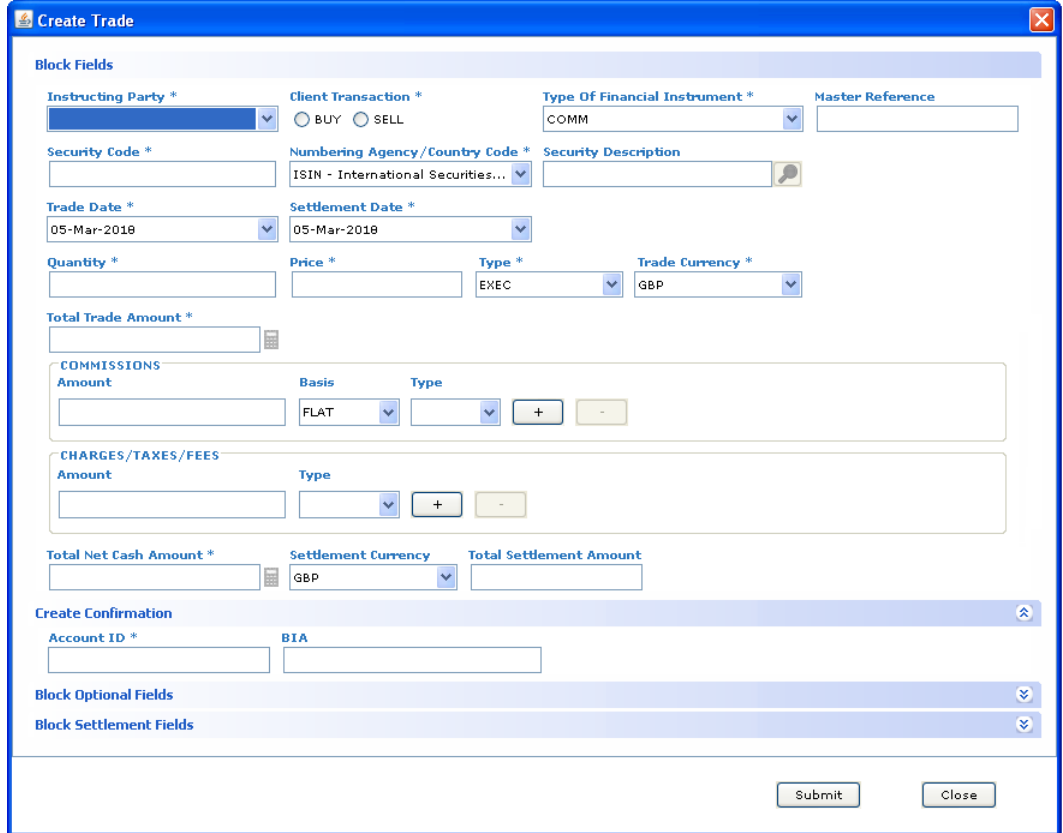

<span id="page-8-0"></span>*Figure 4 Create Trade Dialog Box*

4. Fill in all fields appropriate to the trade, then click the Block Optional Fields panel to open it. The Block Optional Fields panel appears, as shown in [Figure](#page-9-0) 5.

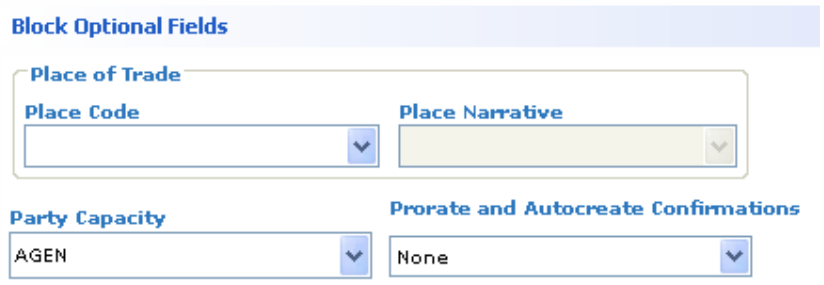

<span id="page-9-0"></span>*Figure 5 Block Optional Fields*

- 5. Select one of the following values from the Prorate and Autocreate Confirmations drop-down list box:
	- Proration
	- Proration with Truncation
- 6. Click **Submit**.

### **Full Trade Entry Method**

To specify auto creation and proration, with or without optional truncation of confirmation amounts, using the full trade entry method, do the following:

- 1. Start the trade blotter.
- 2. Open a block or allocation view.
- 3. Do one of the following:
	- <sup>l</sup> Select **Trade**, then, **Full Trade Entry**, and then **Create Block**.
		- **.** Right-click a block and then select **Create Block**.

The initial Create Block dialog box appears, as shown in [Figure](#page-9-1) 6.

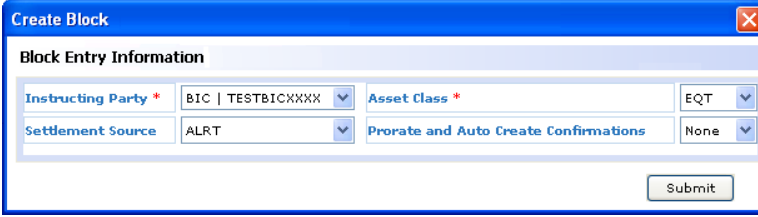

<span id="page-9-1"></span>*Figure 6 Create a Block—Executing Brokers*

- 4. Fill in all information appropriate to the trade, then, select one of the following values from the Prorate and Auto Create Confirmations drop-down list box:
	- Proration
	- Proration with Truncation

For example, [Figure](#page-10-0) 7 shows how to select Proration (without truncation):

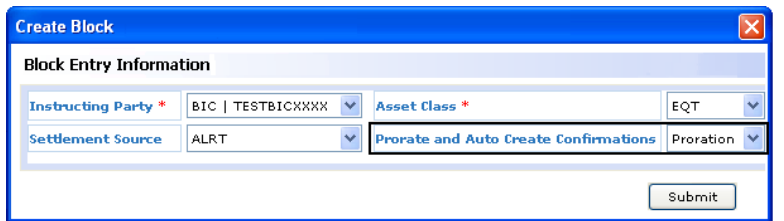

<span id="page-10-0"></span>*Figure 7 Specifying Creation and Proration in the Create Block Dialog Box*

### 5. Click **Submit**.

The Create Block dialog box refreshes, displaying additional data entry panels, a portion of which are shown in [Figure](#page-10-1) 8.

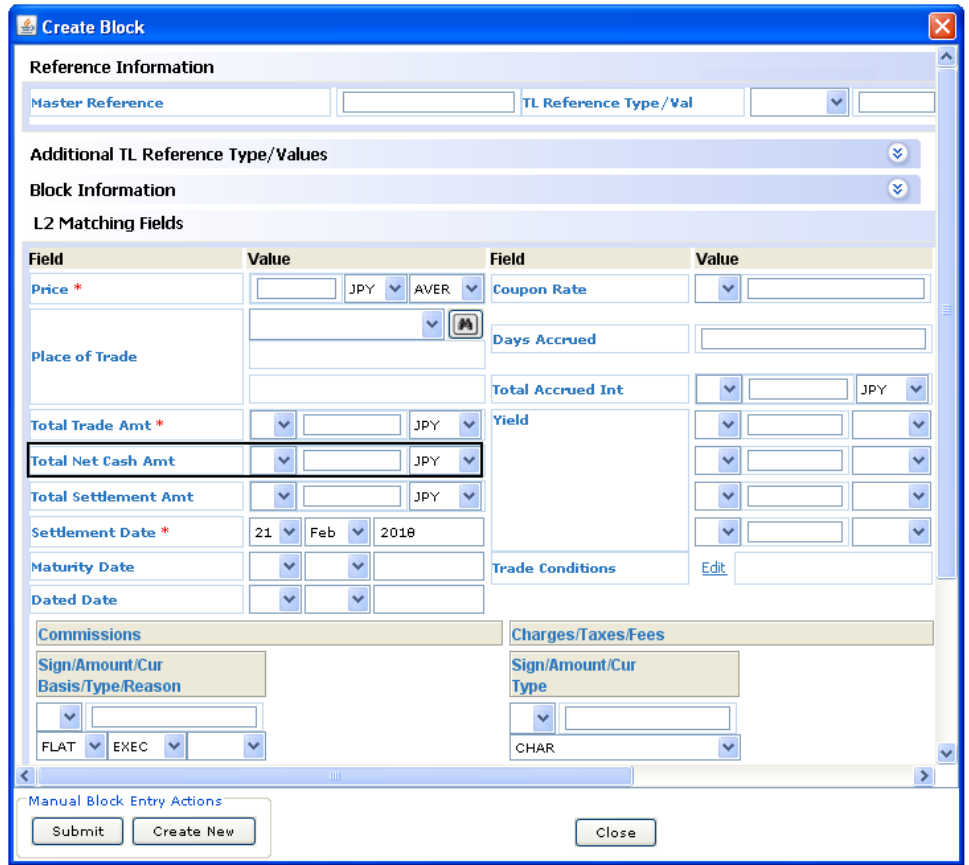

<span id="page-10-1"></span>*Figure 8 Entering Total Net Cash Amt When Prorating*

6. Enter the rest of your block data, including **the Total Net Cash Amt**.

Although not marked as required (\*), the **Total Net Cash Amt** field is mandatory when you want CTM to create confirmations for you. CTM uses this value to prorate the allocation

7. Click **Submit**.

Once you submit the block, you cannot create confirmations for the block. See on [page 1](#page-0-0) to see how the workflow continues from the time you submit your block.

After CTM creates your confirmations, use the View Block dialog box in the Additional Information area to verify proration type and amounts.

For more information about submitting a block with proration, see the Trade Blotter [Reference: Broker/Dealers](https://dtcclearning.com/documents/institutional-trade-matching/omgeo-central-trade-manager-ctm/docman-cat-ctm-guides/docman-cat-ctm-guides-tb/1817-docman-doc-ctm-guides-tb-bd.html).

## **Message Translation Interface (MTI)**

Two fields in the block totals record of the MTI import eb block transaction control the following:

- How CTM creates contracts (TradeDetail)
- How CTM prorates amounts in the contracts with optional truncation

Set these fields as follows:

- Set the ProrateAndAutoCreatConfirmations field to Y to haveCTM automatically create your contracts based on the investment manager's allocations.
- Set the TruncateProratedAmounts field to Y to have the CTM truncate prorated amounts in contracts.

[Figure](#page-11-0) 9 shows a sample of the fields in the import eb block transaction where you submit the following to CTM:

- To prorate and automatically create contracts, set ProrateAndAutoCreateConfirmations to Y.
- To truncate the prorated amounts on the contracts, set TruncateProratedAmounts to Y.

```
import eb block
trade info, B, USD, 38, 50000, 1900000, 20150212, 20150210
block totals, 1900000, USD, 1899700, , Y, Y
block commissions, FLAT, EXEC, 100
. . . . . .
```
<span id="page-11-0"></span>*Figure 9 MTI Example of Proration with Truncation*

For more information about the import\_eb\_block transaction, see the Message Translation Interface [Specification:](https://dtcclearning.com/documents/institutional-trade-matching/omgeo-central-trade-manager-ctm/docman-cat-ctm-tech/docman-cat-ctm-tech-mis/docman-cat-ctm-tech-mis-dbt-eqt/docman-cat-ctm-mis-mti/1852-docman-doc-ctm-mis-dbt-eqt-mti-bd/file.html) Debt/Equity for [Broker/Dealers.](https://dtcclearning.com/documents/institutional-trade-matching/omgeo-central-trade-manager-ctm/docman-cat-ctm-tech/docman-cat-ctm-tech-mis/docman-cat-ctm-tech-mis-dbt-eqt/docman-cat-ctm-mis-mti/1852-docman-doc-ctm-mis-dbt-eqt-mti-bd/file.html)

## **Changes in This Version of the Document**

This version of the document contains updates to all content related to currently supported workflows.

## **Related Documents and Training**

For related documents and training in the DTCC Learning Center, go to [Institutional](https://dtcclearning.com/products-and-services/menu-institutional-trade-matching/menu-ctm.html) Trade Processing  $\rightarrow$  CTM.

## **Questions?**

The DTCC Client Center provides general assistance and technical help. Visit [www.dtcc.com/client-center](http://www.dtcc.com/client-center) to:

- Enter a service request or check the status of an existing service request
- Search the knowledge base
- Obtain contact information

#### **Copyright© 2020 The Depository Trust & Clearing Corporation ("DTCC"). All rights reserved**.

This work (including, without limitation, all text, images, logos, compilation and design) is proprietary and protected by copyright, and is for the exclusive use of users authorized by DTCC. If this work is received from DTCC in any electronic

medium, authorized users of this work are granted a limited, non-exclusive, non-transferable, non-sublicensable and freely revocable license to make reproductions and transmissions necessary for downloading and storage of this work on the users' computers and to print one or more paper copies from the electronic version for their own use. Other than to this limited extent, no part of this work (including any paper copies thereof or print versions thereof) may be printed, copied, altered, modified, posted, reproduced, displayed, published, sold, licensed, used or distributed (including by transmission) in any form or by any means, or stored in any information storage and retrieval system, without DTCC's prior written permission.

"DTCC" is the brand name under which certain affiliates of The Depository Trust & Clearing Corporation provide services in particular geographic areas. The Depository Trust & Clearing Corporation does not provide services to clients. Each of The Depository Trust & Clearing Corporation's affiliates is a legally separate and independent entity, and each is subject to the laws and regulations of the particular country in which it operates. Please see [www.dtcc.com](http://www.dtcc.com/) for more information on the legal structure of The Depository Trust & Clearing Corporation and its related entities.

All product or service names are the property of their respective owners.

**Publication Date**: January 21, 2020 **Publication Code**: CT838 **Service**: CTM **Title**: Automatic Confirmation Creation with Proration: Best Practices